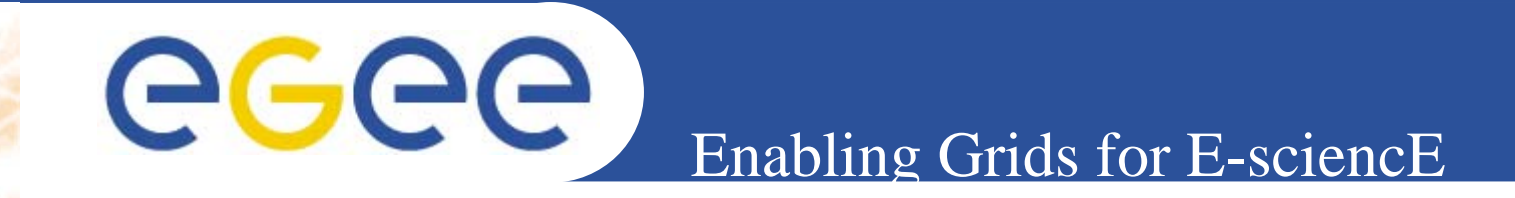

# **Configuring new services in GENIUS**

**Giuseppe La Rocca INFN Catania Retreat between GILDA and ESR VO on gLite Bratislava, 27-30.06.2005**

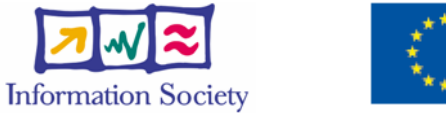

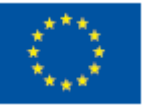

**www.eu-egee.org**

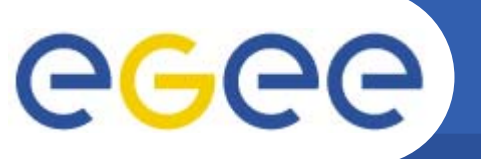

## **Service Examples (1)**

**Enabling Grids for E-sciencE**

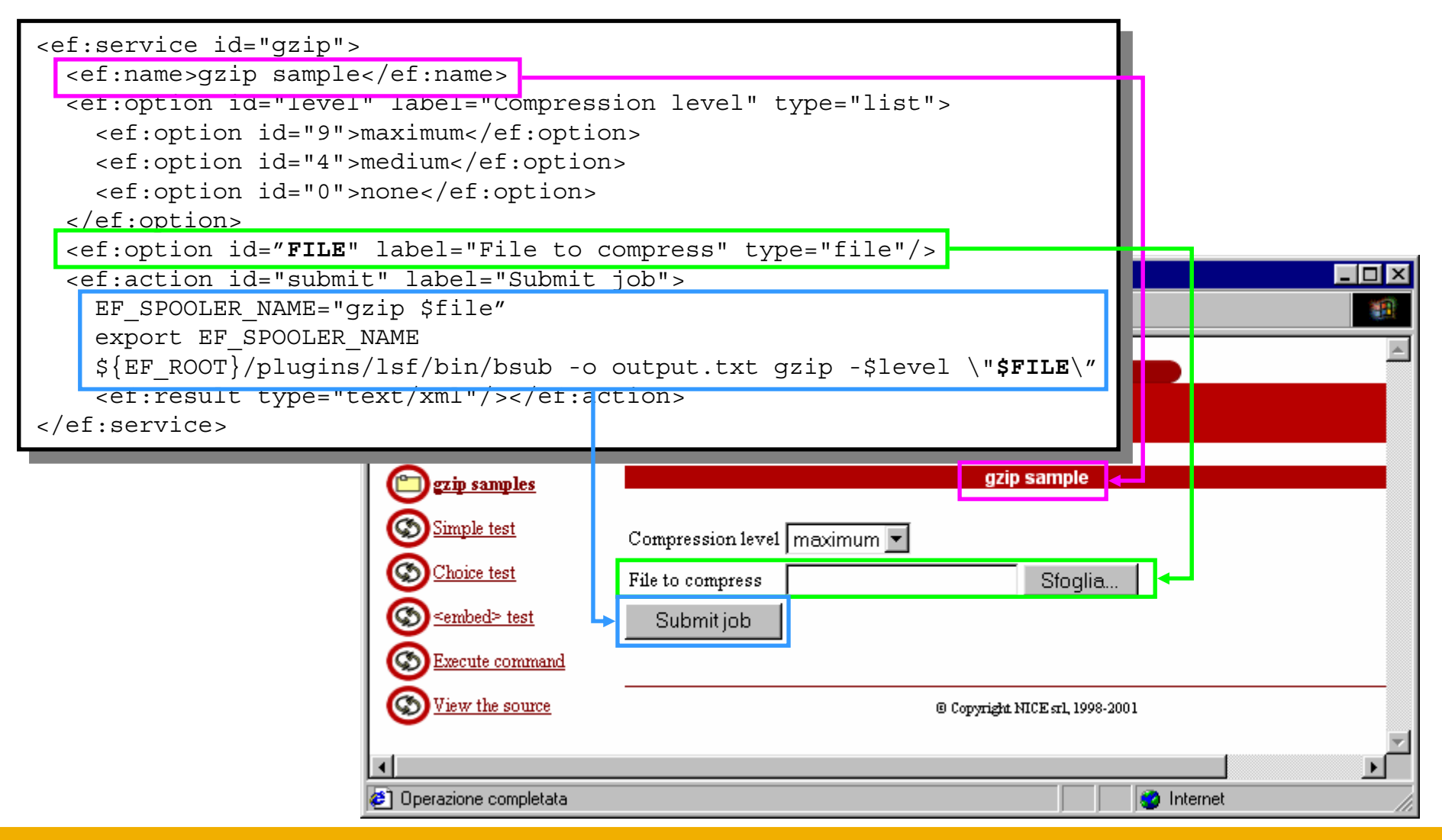

INFSO-RI-508833

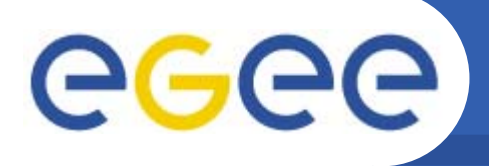

**<ef:service id="test-service-1" authority="globus" > <ef:name>Test Service 1</ef:name><ef:action id="submit" label="Test Service 1">/usr/bin/env<ef:result type="text/plain"/>**

**Enabling Grids for E-sciencE**

**</ef:action>**RB: gilda VO: gilda Catalog: GILDA Your Data Logout MANPATH=/home/larocca/man:/usr/sue/man::/usr/local/man:/cern/man:/opt/alice/aliroot/4.01.00/man NNIPSERVER=news.cern.ch HOSTNAME=glite-tutor.ct.infn.it **</ef:service>**HPX TTY= TERM=xterm SHELL=/bin/bash GRID PROXY FILE=/tmp/x509up u512 HOST=glite=tutor.ct.infn.it EF AGENT-gilda.grid CURRENT PATH=/opt/qenius/apache/htdocs//qilda/ HISTSIZE=1000 CATALINA HOME=/var/lib/tomcat5 SAVEHIST=500 GLOBUS LOCATION=/opt/qlobus ALICE TARGET-Linux PERL5LIB=/opt/glite/lib/perl5:/opt/gpt/lib/perl HPX OS MINOR=4  $YP = \overline{N}0$ OLDPWD=/home/larocca USERPATH=/home/larocca/bin:/home/larocca/scripts:/usr/sue/bin:/usr/local/bin:/usr/local/bin/X11:/usr/bin:/bin:/bin:/bin/X11:/cern/pro/bin X509 CERT DIR=/etc/grid-security/certificates GLITE WMS LOCATION=/opt/qlite 0S=Linux HPX INITIALE=1 GLITE LOCATION USER=/home/larocca/.glite HPX CELL=cern.ch GLITE LOCATION LOG=/var/log/glite PRINT CMD=xprint REQUEST URL=https://qlite-tutor.ct.infn.it/qilda/qilda.qrid.xml

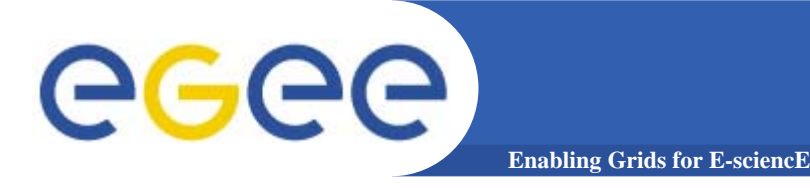

**<ef:service id="test-service-2" authority="globus" > <ef:name>Test Service 2</ef:name><ef:action id="submit" label="Test Service 2">\$EF\_ROOT/plugins/infngrid/bin/gilda/gildagrid.sh test-service-2<ef:result type="text/html"/> </ef:action></ef:service>**

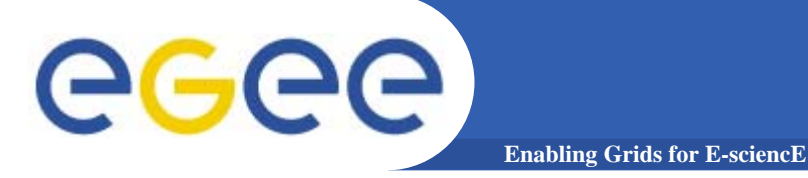

#### **test-service-2**

```
test_service_2 ()
{
 echo "<html><br/>body>"
 echo "Hello World!"
 echo "</body></html>"
}
```
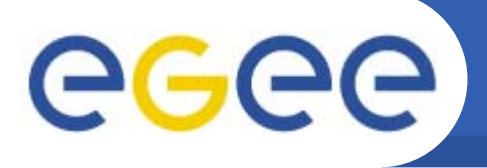

**<ef:service id="test-service-4" authority="globus" >**

**<ef:name>Test Service 4</ef:name>**

**Enabling Grids for E-sciencE**

**<ef:info> Please, select a name for the following list, and than click on the button.<br/>
<b>contact on the button.** 

**<ef:option id="GILDA\_NAME" label="Choose your First Name" type="list">**

**<ef:option id="XX">XXXYYYZZZ</ef:option>**

**</ef:option>**

**<ef:action id="submit" label="Test Service 4">**

**\$EF\_ROOT/plugins/infngrid/bin/gilda/gildagrid.sh testservice-4**

**<ef:result type="text/html"/>**

**</ef:action>**

**</ef:service>**

**6**

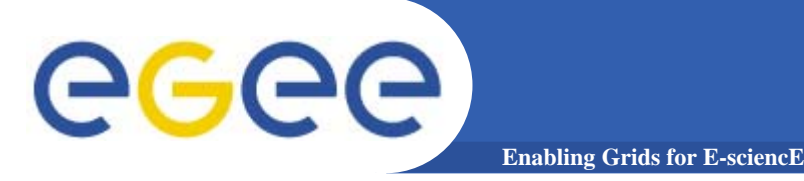

**test\_service\_4 ()**

#### **test-service-4**

```
{
 echo "<html><br/>body><pre>"
 echo "<img src=\"/images/glite_side.jpg\"/><br/>
 echo "Hello ${GILDA_NAME} and welcome to the 
  <H4>gLite Tutorial on GILDA.</H4>
 echo "Catania, 13th-15th, June 2005"
 echo "</pre></body></html>"
}
```
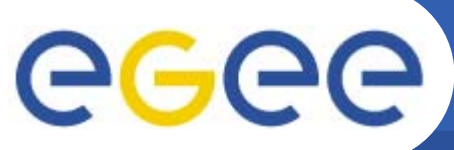

# **Output**

**8**

#### **Enabling Grids for E-sciencE**

Please, select a name for the following list, and than click on the button.

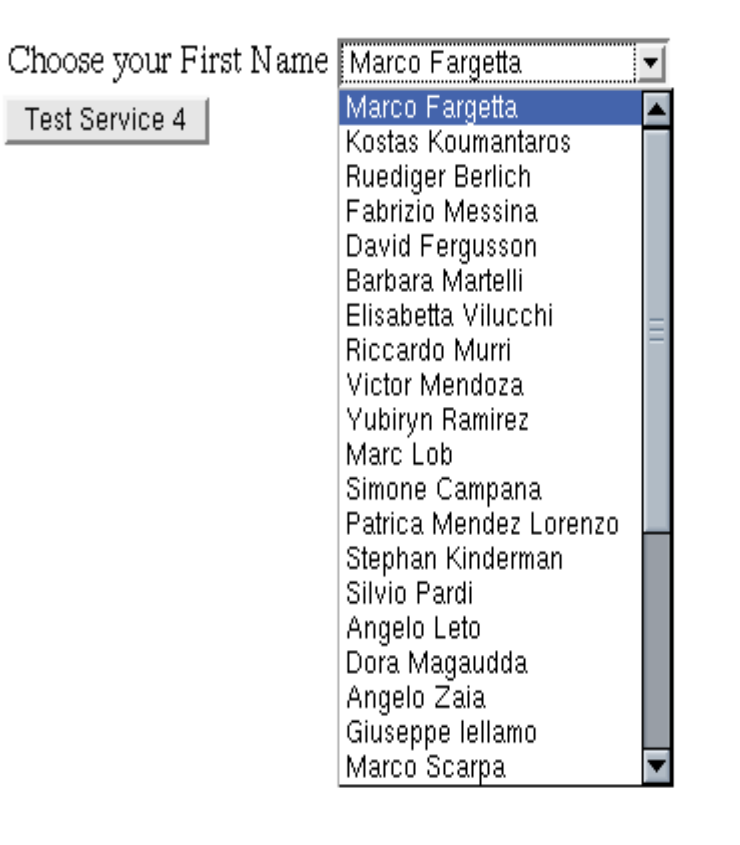

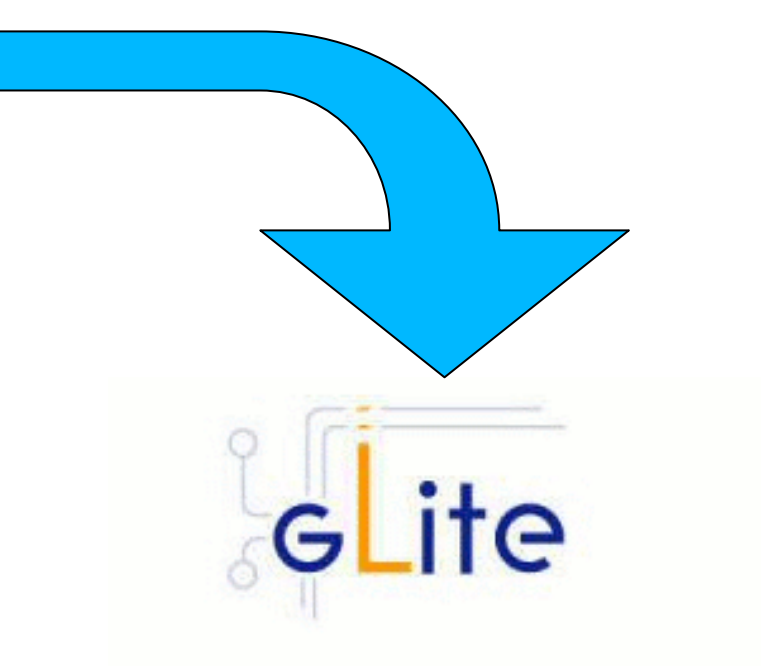

Hello Marco F. and welcome to the

gLite Tutorial on GILDA.

Catania, 13th-15th, June 2005

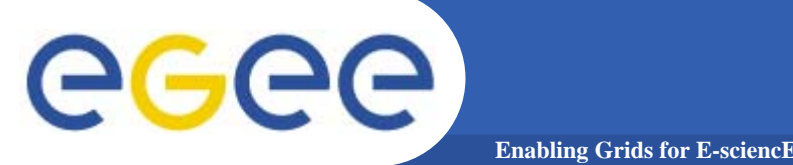

**<ef:service id="test-service-5" authority="globus" >**

#### **<ef:name>Test Service 5</ef:name>**

**<ef:info> Please, select a Fortran file to compile and than click on Compile.<br/>
<b>/>
Zending than Click on Compile.** 

**</ef:info>**

**<ef:option id="COMPILEFILE" label="Choose your File Name" type="rfb" target="\*.f90@infngrid"/>**

**<ef:action id="submit" label="Compile">**

**\$EF\_ROOT/plugins/infngrid/bin/gilda/gildagrid.sh testservice-5**

**<ef:result type="text/plain"/>**

**</ef:action>**

**</ef:service>**

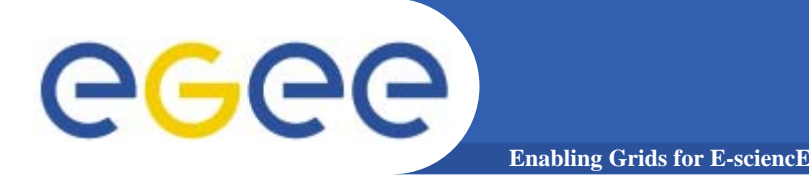

```
test_service_5 ()
{
 echo "Compiling the following file...${COMPILEFILE}"
 FILEOBJECT=`echo ${COMPILEFILE} | awk -F'.' '{print
  $1}'`
 /usr/bin/g95 -o ${FILEOBJECT} ${COMPILEFILE}
 chmod 777 ${FILEOBJECT}
 echo "..Execution of the file."exec ${FILEOBJECT}
}
```
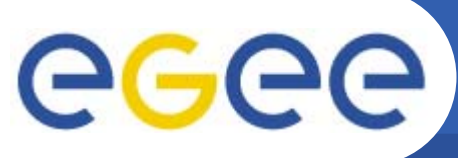

### **Output**

**Enabling Grids for E-sciencE**

Please, select a Fortran file to compile and than click on Compile.

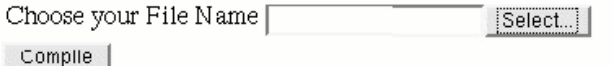

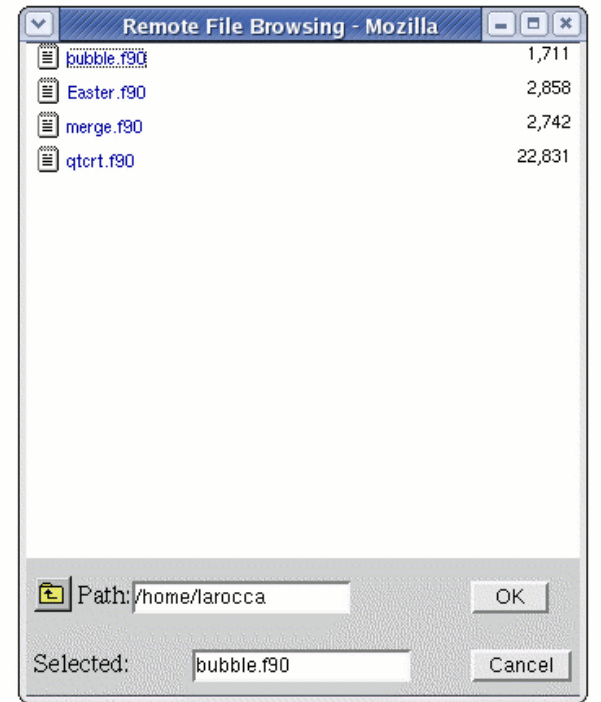

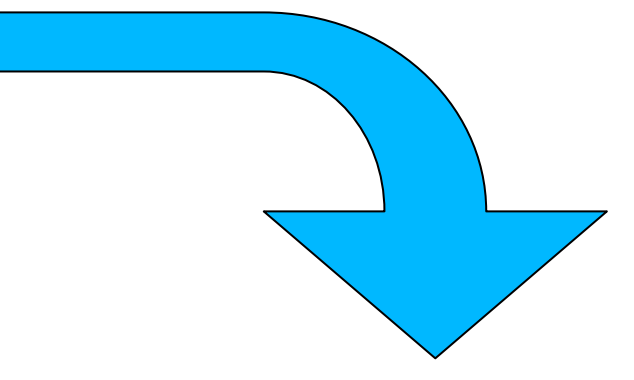

Compiling the following file.../home/larocca/bubble.f90<br>..Execution of the file.

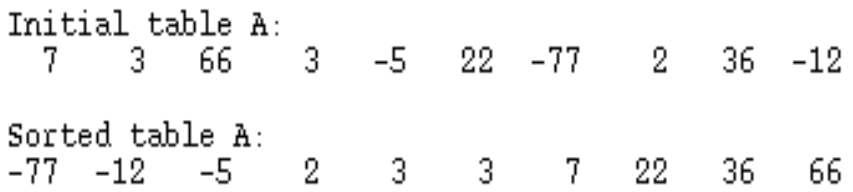